## **Opening databases**

Clicking on the **Open databases** item from the menu **Databases** in program [D2000 CfgSynchro](https://doc.ipesoft.com/display/D2DOCV12EN/D2000+CfgSynchro) opens the following dialog window:

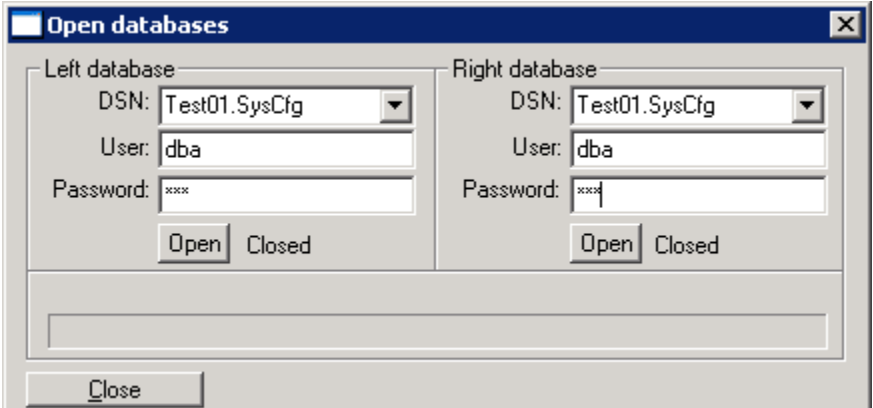

DSN can be selected from list. The list represents maximum 5 last entered settings of connection (DSN / User) that was done successfully (status Opened). Each DSN can exist in drop-down list only once. After selection of another DSN, the oldest one is cancelled from list.

Opening a database is allowed only after entering all parameters (DSN, User, Password) by clicking the **Open** button. Both databases must be opened. While opening databases the [Progress](https://doc.ipesoft.com/display/D2DOCV12EN/User+interface#Userinterface-worker) information window displays information on the run of the operation. Another click on the **Open** button causes the opened database to be closed.

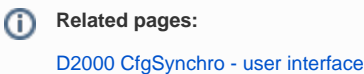